## Navigating AwardSpring: A Guide for Applicants

The purpose of this guide is to walk you through the process of applying for scholarships using the AwardSpring platform.

Start by navigating to your organization's AwardSpring site. The URL will be provided to you by your organization's administrator.

You will land at the login page. (Please note that this page is customizable so your organization's login page may look different than the below example.)

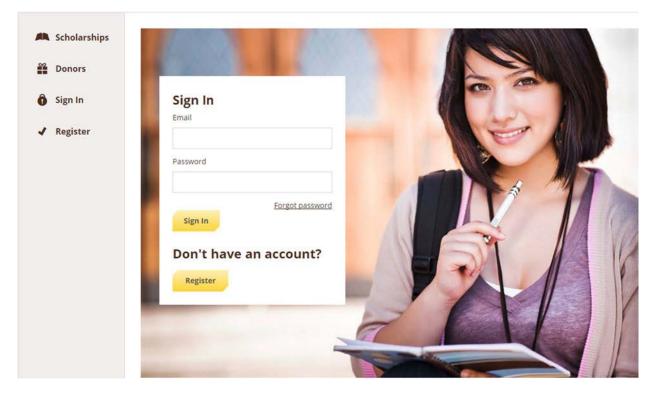

In the left menu bar, Scholarships are a clickable button.

Scholarships will show you a list of all scholarships that are being offered by your organization along with their respective award amounts and deadlines.

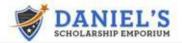

| Donors                       | Search Scholarships by Name or Description                                                                 |            | Vewrig1-Sut5 1 Vege 1 utt |
|------------------------------|----------------------------------------------------------------------------------------------------|------------|---------------------------|
|                              | Search Scholarships by Namer or Description                                                                |            |                           |
| Sign In                      | Schuterhip Name • -                                                                                        | Amorta     | Deadline + -              |
| <ul> <li>Register</li> </ul> | Art Portfolio Scholarship<br>For applicants with outstanding armions.                                      | \$2,500.00 | Due December 30. 2015     |
|                              | Community Service Scholarship<br>For students who help their community.                                    | \$2,000,00 | Due December 30, 2015     |
|                              | Financial Need Scholarship<br>For applicants demonstrating financial need.                                 | \$5.000.00 | Due December 30, 2015     |
|                              | Merit Scholarship<br>For muleres with excellent academic performance.                                      | \$250.00   | Due December 30, 2015     |
|                              | The Many Qualifications Scholarship<br>To qualify for this scholarship, you must meet many qualifications. | \$42.00    | Due December 33, 2015     |

Click into a scholarship to see additional information.

## Scholarships - Community Service Scholarship

Sign In or Register to apply.

# Overview Quick Facts For students who help their community. Image: Apply by Dec 30, 2015 Qualifications \$2,000.00 Image: Must have at least 100 hours of community service. Image: Apply by Dec 30, 2015

## TO LOG IN:

Sign In: You already have an account. Enter your email address and password and click the yellow Sign In button.

Register: You do not have an account. You will be directed to a registration page. Enter all of the required information, click the agreement box, and click the Create Account button.

| <ul> <li>▲ Scholarships</li> <li>▲ Donors</li> <li>④ Sign In</li> <li>✓ Register</li> </ul> | Sign In<br>Email<br>Password<br>Sign In<br>Don't have an account<br>Register |       |  |
|---------------------------------------------------------------------------------------------|------------------------------------------------------------------------------|-------|--|
| Register                                                                                    | SCHOLARSHIP EMPORIUM                                                         | gn in |  |
| Email                                                                                       | le1@awardspring.com                                                          |       |  |

| Test<br>Last Name<br>Student<br>Password                   |  |
|------------------------------------------------------------|--|
| Student                                                    |  |
|                                                            |  |
| Password                                                   |  |
|                                                            |  |
| *******                                                    |  |
| Confirm Password                                           |  |
| *******                                                    |  |
| I agree to the Terms of Use and Privacy Policy at the bott |  |

By selecting "Create Account", you are agreeing to our Terms of Use

After login/registration, you will be directed to your Dashboard. Important information about your application status and additional instructions will be displayed for you here.

Click the Start Application button to begin filling out your application.

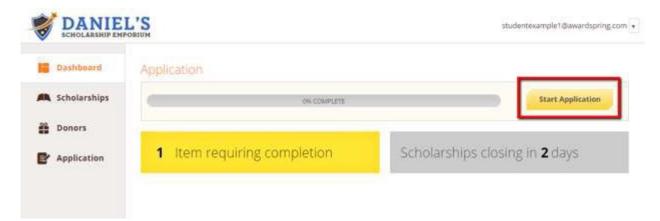

There are several tabs that make up the entire application. Complete all of them in order to submit your application.

| Dashboard    | Application               |                                 |
|--------------|---------------------------|---------------------------------|
| Scholarships | Personal Information      | Country                         |
| Donors       | Academic Information      | * United States                 |
| Application  | Financial Information     | State                           |
|              |                           | w Maine                         |
|              | Letters of Recommendation | Date of Birth                   |
|              | Qualification Questions   | 02/01/2011                      |
|              |                           | City                            |
|              |                           |                                 |
|              |                           | Gender                          |
|              |                           | Female                          |
|              |                           | Male                            |
|              |                           | Other<br>Prefer Not to Identify |

You may see a Letter of Recommendation tab. This tool allows you to send a request for a letter of recommendation via email. The number of letters required is in bold.

| ersonal Information      | Recommendations                                                                                   | · |
|--------------------------|---------------------------------------------------------------------------------------------------|---|
| cademic Information      | Recommendations<br>Daniel's Demo Institution requires that you have 1                             |   |
| inancial Information     | Simply fill out the form below to send request for<br>recommendation letters.                     |   |
|                          | Recommender First Name                                                                            |   |
| etters of Recommendation | Jean-Luc                                                                                          |   |
| Qualification Questions  | Recommender Last Name                                                                             |   |
|                          | Picard                                                                                            |   |
|                          | Email                                                                                             |   |
|                          | ahoffman@awardspring.com                                                                          |   |
|                          | Relationship                                                                                      |   |
|                          | Mentor                                                                                            |   |
|                          | Request Message                                                                                   |   |
|                          | I'm applying for a tutorial scholarship, would you<br>please write me a letter of recommendation? |   |
|                          | Send Request                                                                                      |   |
|                          |                                                                                                   |   |

Completed the required information and click the Send Request button. The recommender will receive an email request and will write or upload his or her recommendation letter directly in AwardSpring.

The request will sit in a pending state until it is completed by the recommender.

| General Information       |                                                                                     |                                                                   |
|---------------------------|-------------------------------------------------------------------------------------|-------------------------------------------------------------------|
|                           | Recommendations                                                                     | Pending                                                           |
| Academic Information      | Valerie Henderson's Demo Site requires that you have 1<br>recommendation letter(s). | Colonel Sanders                                                   |
| Financial Information     | Simply fill out the form below to send request for<br>recommendation letters.       | vhenderson@awardspring.com<br>Counselor<br>Requested on 2/25/2016 |
| Qualification Questions   | Recommender First Name                                                              | Edit Request                                                      |
| Letters of Recommendation |                                                                                     |                                                                   |
| Completed                 | Recommender Last Name                                                               |                                                                   |

### Application

| General Information                    |                                                                                                    |                                               |
|----------------------------------------|----------------------------------------------------------------------------------------------------|-----------------------------------------------|
| Academic Information                   | Recommendations<br>Valerie Henderson's Demo Site requires that you have <b>1</b><br>recommendation letter(s). | Completed                                     |
| Financial Information                  | Simply fill out the form below to send request for recommendation letters.                                    | Colonel Sanders<br>vhenderson@awardspring.com |
| Qualification Questions                | Recommender First Name                                                                                        | Counselor<br>Submitted on 2/25/2016           |
| Letters of Recommendation<br>Completed | Recommender Last Name                                                                                         |                                               |

Completing all tabs of your application will enable to the Submit Application button in the lower right corner. Click it to submit your application.

| Scholarships | Personal Information                 |                                                                                                  |                                   |
|--------------|--------------------------------------|--------------------------------------------------------------------------------------------------|-----------------------------------|
| scholarships | Completed                            | Recommendations                                                                                  |                                   |
| Donors       | Academic Information<br>Completed    | Daniel's Demo Institution requires that you have 1<br>recommendation letter(s).                  | Completed                         |
| Application  | Financial Information                | Simply fill out the form below to send request for<br>recommendation letters.                    | Jean-Luc Picard                   |
|              | Entters of Recommendation            | Recommender First Name                                                                           | Mentor<br>Submitted on 12/28/2015 |
|              | Qualification Questions<br>Completed | Récommender Last Name                                                                            |                                   |
|              |                                      | Errol                                                                                            |                                   |
|              |                                      | Relationship                                                                                     |                                   |
|              |                                      | Select a relationship 🔹                                                                          |                                   |
|              |                                      | Request Message                                                                                  |                                   |
|              |                                      | Fm applying for a tatartal scholarship, would you<br>please write me a letter of recommendation? |                                   |
|              |                                      | - Kennel Responsed                                                                               |                                   |

You will be directed back to your Dashboard where you will see the number of scholarships to which you have been automatically applied. Click in the gray Applied scholarships box to view the full list of applied scholarships.

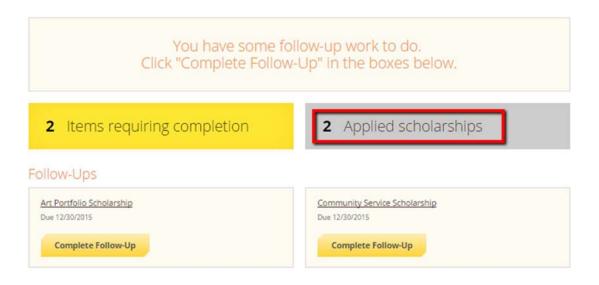

#### Scholarships

Filter +

| Scholarship Name 🗣                                                         | Award C | Deadline 2         | Status  |
|----------------------------------------------------------------------------|---------|--------------------|---------|
| Financial Need Scholarship<br>For applicants demonstrating financial need. | N/A     | 🛍 Due Dec 30, 2015 | Applied |
| Merit Scholarship<br>For students with excellent academic performance.     | N/A     | 🛗 Due Dec 30, 2015 | Applied |

Click Dashboard to return to your Dashboard to view additional information or take further action.

| Dashboard    | Scholarships                                                               |         |                    |         |
|--------------|----------------------------------------------------------------------------|---------|--------------------|---------|
| Scholarships | Filter 👻                                                                   |         |                    |         |
| Donors       | Scholarship Name                                                           | Award 0 | Deadline \$        | Status  |
| Application  | Financial Need Scholarship<br>For applicants demonstrating financial need. | N/A     | Due Dec 30, 2015   | Applied |
|              | Merit Scholarship<br>For students with excellent academic performance.     | N/A     | 📋 Due Dec 30, 2015 | Applied |

You may be eligible for additional scholarships that require additional information. The Dashboard will prompt you to provide this. In this example, the applicant qualifies for the Art Portfolio and Community Service scholarships, but additional follow-up information is required to apply for them. The applicant needs to click the Complete Follow-Up button to provide the required responses and/or documentation.

| Click "Complete Folic        | ow-Up" in the boxes below. |
|------------------------------|----------------------------|
| 2 Items requiring completion | 2 Applied scholarships     |
| ollow-Ups                    |                            |

In this example, the applicant needs to respond to an essay questions and upload a community service document in order to be able to apply for the Community Service Scholarship.

| You applied for this scholarship on 12/28/2015                                                                                                    |                                      |
|----------------------------------------------------------------------------------------------------|--------------------------------------|
| Overview<br>For students who help their community.<br>Qualifications<br>Must have at least 100 hours of community service.                              | Quick Facts<br>Apply by Dec 30, 2015 |
| Apply for this Scholarship                                                                                                    |                                      |
| Tell us about your community service<br>490 word(s) <i>left</i><br>B I U E E I I E II II II II<br>I have always wanted to volunteer with the Peace Corp |                                      |
| Upload a confirmation of your completed community service.<br>attuched: matrix response 1.xisx<br>Upload New File                                       |                                      |

After completing all follow-up items for the scholarship, click the Resubmit Application button to submit your application. Proceed through all Follow-Up items for all scholarships listed until you see "0 Items requiring completion" on your Dashboard.

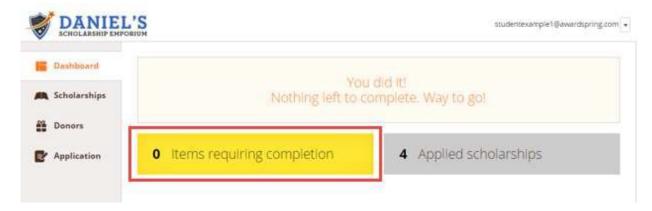

You are all set! Your organization's administrator will provide you further direction if it is needed.